**R**InfiRay

### **InfiRay Technologies Co., Ltd.**

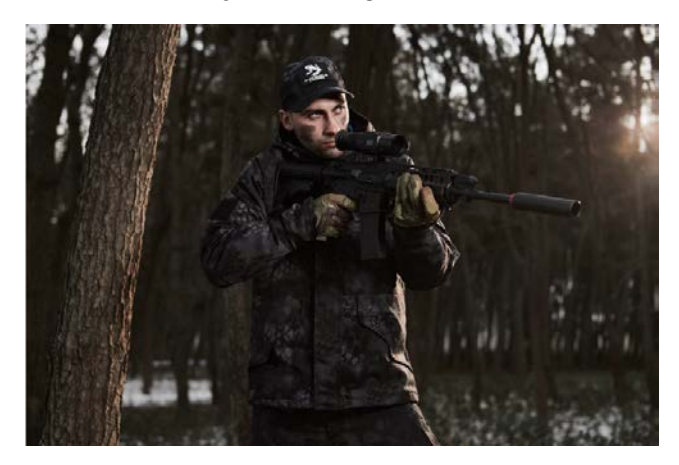

# **Saim Series Xsight SCL/SCP hőkamera céltávcső**

### **Rövid használati útmutató**

### <span id="page-0-0"></span>**1. A készülék bemutatása**

Az Xsight SCL egy költséghatékony hőkamera céltávcső. ami többféle fegyvertípusra felszerelhető. Kis tömeg,<br>kompakt méret és egyszerű hordozhatóság jellemzi. Az XsightSCL a behelyezett elemekkel hosszan és feltű-<br>nésmentes is.

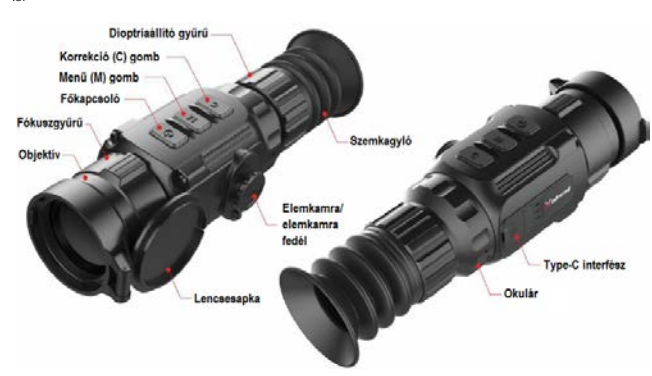

1. kép: A készülék részei

### <span id="page-0-1"></span>**2. Elemcsere**

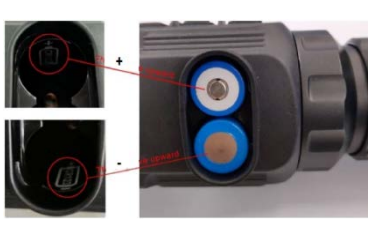

2. kép: Az elemek érintkezőinek helyes pozicionál

- Az elemkamra fedelét forgassa az óramutató járásával ellentétes irányba ütközésig, majd vegye le.
- Helyezzen be 2db elemet az elemkamrában lévő jelzéseknek megfelelő polaritással. A helyes polaritás a 2. képen látható.
- Illessze vissza az elemkamra fedelét és nyomja addig, amíg a helyére nem pattan. Ügyeljen, hogy a fedél mindkét szélén záródjon.

### *Megjegyzés:*

- **Ne keverje a különböző típusú és töltöttségi szintű elemeket.**
- Behelyezést követően állítsa be a haladó menüben az elemtípust az elemcsere utáni első bekapcsoláskor. 3,7V-t kell választani újratölthető CR123 elemek használatakor és 3V-t kell választani normál CR123 szárazelemek használatakor, különben az elemtöltöttség kijelzése pontatlan lesz vagy el is tűnhet használat közben.
- A készülék támogatja külső tápforrás csatlakoztatását Type-C-kábelel. A külső tápforrás csatlakoztatása után a képernyőn megjelenik az USB-ikon.

### <span id="page-0-2"></span>**3. A készülék használata**

### <span id="page-0-3"></span>**A. Bekapcsolás és kikapcsolás**

A kikapcsolt állapotban lévő készülék **főkapcsoló** 3 másodpercig tartó megnyomásával kapcsolható be. A bekapcsolást követően kb. 6 másodperc elteltével jelenik meg a kép. A bekapcsolt állapotban lévő készüléken a **főkapcsoló** kb. 3 másodpercig történő nyomva tartásakor megje-

lenik a kikapcsolás megerősítését kérő képernyő. A kikapcsoláshoz válassza a " √"-t.

### <span id="page-0-4"></span>**B. Készenlét üzemmód**

A bekapcsolt állapotban lévő készülék a **főkapcsoló és az M gombok** rövid egyszerre történő megnyomásával készenlét üzemmódra állítható, amivel megnövelhető az elemek élettartama. A készenlét üzemmódban<br>lévő eszköz a főkapcsoló és az M gombok újabb rövid ideig tartó megnyomásával "ébreszthető fel".

### <span id="page-0-5"></span>**C. Dioptriaállítás**

A bekapcsolást követően forgassa addig az okulár dioptriaállító gyűrűjét, amíg az okulárban látható kijelzések képe éles nem les:

## <span id="page-0-6"></span>**D. Fókuszálás**

A bekapcsolást követően forgassa addig az objektív fókuszgyűrűjét, amíg az okulárban látható kép éles nem  $rac{1}{1}$ 

### <span id="page-0-7"></span>**E. Korrekció**

A korrekció (C) gomb rövid megnyomásával kalibrálhatja újra a képet a zárszerkezettel, a korrekció (C)<br>gomb hosszan tartó nyomva tartásával kalibrálhatja a képet a háttérrel együtt (felhelyezett lencsevédővel).

### <span id="page-0-8"></span>**F. A szálkereszt be/ki kapcsolása**

A P+C gomb 3 másodperces egyidejű nyomva tartása mellett az M gomb négyszeri rövid megnyomása után<br>jelenithető meg a szálkereszt az első használatbavételkor.<br>A P+M+C gombok egyidejű 3 másodperces nyomva tartásakor a gombko

a szálkereszt már aktiválva lett.

Ha a szálkereszt ki van kapcsolva, a szálkereszthez tartozó menüpontok, mint a szálkereszt színe és a szálkereszt típusa (a 3. parancsikon menüben) valamint a belövés és a pixelkorrekció a haladó menüben el lesz-

nek rejtve. (P gomb = Power / bekapcsoló gomb). **Megjegyzés:** Előfordulhat, hogy a fenti két lépést egymás után újra meg kell ismételni.

#### <span id="page-0-9"></span>**G. Gyors menü**

A bekapcsolást követően nyomja meg röviden a menü gombot a gyors menü előhívásához. Itt található a<br>színpaletta, képélesség, digitális zoom, kijelző fényerő, szálkereszt szín, szálkereszt típus menü. Az oldalak<br>közt a menü

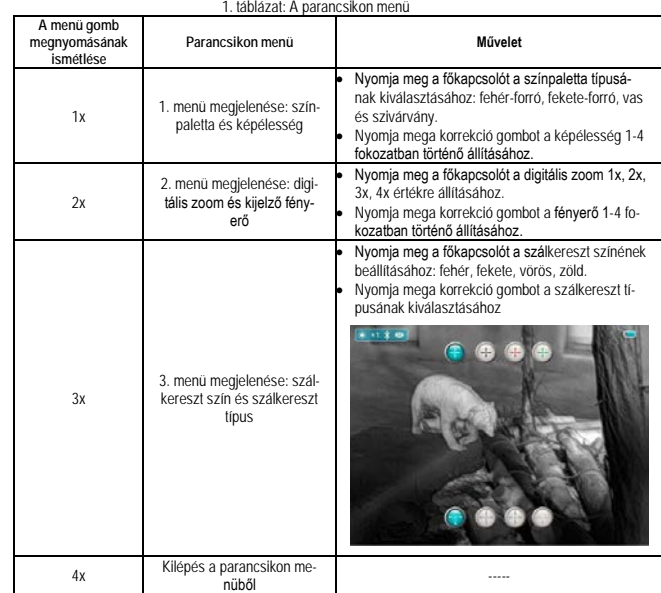

#### <span id="page-0-10"></span>**H. Haladó menü**

- A készülék bekapcsolása után a **menü gomb** nyomva tartásakor megjelenik a 3. képen látható módon a haladó menü. Ebben található meg az ultra-tiszta mód, a bluetooth csatlakozás, a videó kimenet, a PIP (kép a képben), az elemtípus, a belövés, a fegyvertípus, az inaktív pixelek korrekciója és a visszatérés a gyári alapbeállításokhoz funkció. • Az egyes funkciók a **főkapcsoló** és a **korrekció gomb** megnyomásával választhatók ki.
- A funkció kiválasztása után a **menü gomb** megnyomásával változtathatók meg az értékek.

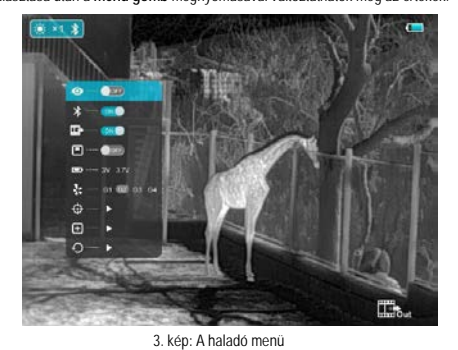

### <span id="page-0-11"></span>**I. Ultra-tiszta mód**

Sűrű ködben, esőben vagy havazáskor, ultra-tiszta módban részletgazdagabb lesz a kép.

### <span id="page-0-12"></span>**J. Belövés**

- Belövés előtt válassza ki a haladó menüben a belövési profilt. (Négy belövés menthető: G1-G4)
- Válassza ki a belövés menüpontot a fel/le gombokkal és nyomja meg a menü gombot a belövés funkció 4. képen látható kezelőfelületének előhívásához.

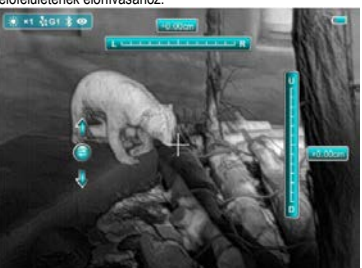

4. kép: A belövés funkció kezelőfelülete

# 1 Ezt a használati utasítást a Leitz-Hungaria Kft fordította Önnek!

- Lépjen be a belövés funkcióba, célozza meg egy 100 méterre lévő céltábla közepét és tegyen lövést.
- Ellenőrizze a lövedék találati helyét a lövés után. Ha a lövedék találati helye látható a céltávcső képernyőjén:
- 
- − Ne mozdítsa el a készüléket, nyomja meg a **főkapcsolót** és a **korrekció gombot** a képernyő kimerevítéséhez és mentéséhez. Nyomja meg a **főkapcsoló és C** gombokat a szálkereszt fel/le/jobbra/balra<br>mozgatásához. Hosszan tató gombnyomáskor a szálkereszt 10 pixeles lépésekben mozdul el. 1 pixel<br>2.04cm-es távolságnak felel
- 
- 
- fel/le/jobbra/balra a szálkereszt fel/le/balra/jobbra mozgatásához a mért vízszintes és függőleges irá-<br>nyokban. A szálkereszt a gombok hosszabb nyomva tartása közben 10 pixeles lépésekben mozdul el.<br>1 pixel 2,04cm-es távo
- helye a képernyőn egybe nem esnek. − A **menü gomb** hosszan tartó lenyomásával a beállítás elmenthető és a menü bezárható.

- 
- <span id="page-1-0"></span>**K. Inaktív pixelek korrekciója**<br>• A haladó menüben a fel/le gombokkal válassza az inaktív pixelek korrekciója beállítást és nyomja meg az<br>• menü gombot az inaktív pixelek korrekciója kezelőfelületer való belépéshez.<br>• Az
- balra/jobbra irányok között.<br>• Az inaktív pixelek kiválasztása után nyomja meg egyszerre a **főkapcsolót** és a **korrekció gombot** az<br>• inaktív pixelek korrekciójához. A **főkapcsolót** és a **korrekció gomb** újabb hosszan ta törölhető a funkció.
- A **menü gomb** hosszan tartó megnyomásával léphet ki.

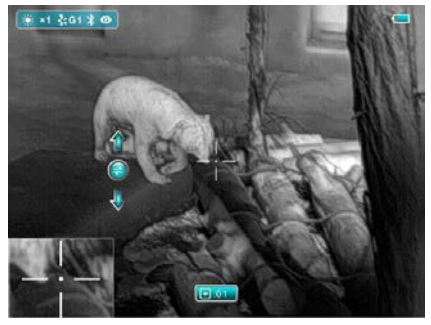

5. kép: Inaktív pixelek korrekciója

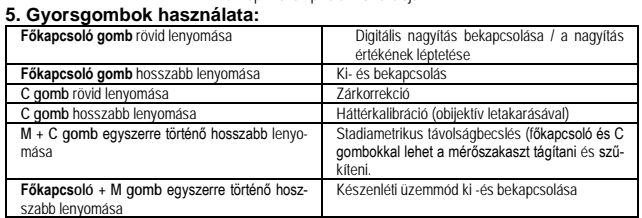

### **4. Tartalom**

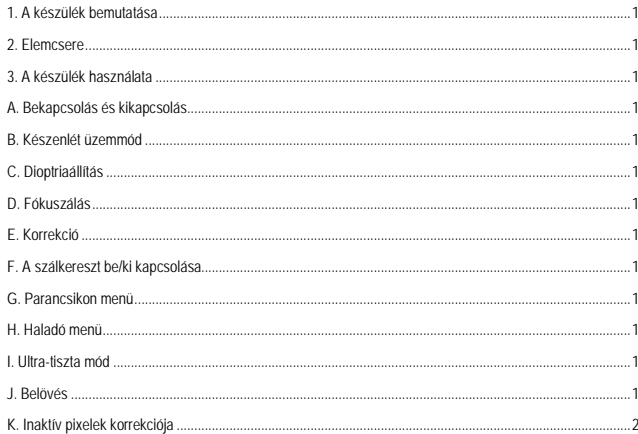